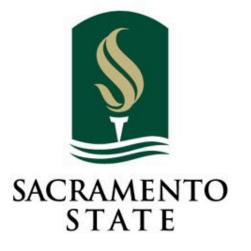

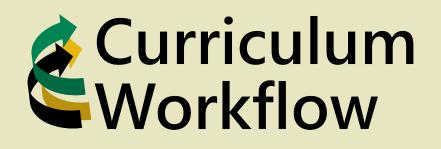

Innovating our curriculum management strategy, collaboration, and process

Redefine the Possible<sup>™</sup>

## Accessing Curriculum Workflow

My Sac State (<u>https://my.csus.edu/</u>) Located at the bottom

right of the home page.

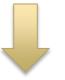

### **Curriculum Workflow**

Course Management (Form A)

**Program Management (Form B)** 

Approvals

**Deadline Memo** 

Academic Affairs – Curriculum Workflow Website (<u>https://www.csus.edu/academic-affairs/curriculum-workflow/</u>) Located at the top right of the page.

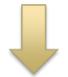

### **Curriculum Workflow**

**Course Management** 

Program Management

Approvals Management

Curriculum Workflow Access Request

SACRAMENTO

# **Requesting Access to Workflow**

Located on the Curriculum Workflow webpage is a link to request access to Curriculum Workflow. All users should submit a request and indicated what they need access to.

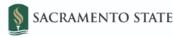

What are you seeking to access in Curriculum Workflow? (select all that apply)

Creating/Editing Course and Program Proposals

Viewing Course and Program Proposals

Approving Course and Program Proposals. If approving, what role are you approving for (describe if unknown)?

### **Curriculum Workflow**

Course Management (Form A)

Program Management (Form B)

Approvals Management

Curriculum Workflow Access Request

Please provide your first and last name:

Please provide your CSUS email:

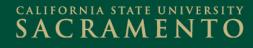

### **Course Management**

#### **Course Inventory Management**

Help 😡

Search, edit, add, and deactivate courses.

Use an asterisk (\*) in the search box as a wild card. For example, MATH\* will find everything that starts with "MATH", \*MATH everything that ends with "MATH", and \*MATH\* everything that contains "MATH". The system searches the Course Code, Title, Workflow step and CIM Status. Quick Searches provides a list of predefined search categories to use.

| PSYC             | Search Grand Archive - OR - Propose New Course | Quick Sear | ches v           |
|------------------|------------------------------------------------|------------|------------------|
| Course Code      | Title                                          | Workflow   | Status           |
| PSYC TBD-1       | Undergraduate Practicum in Behavior Analysis   |            | Added            |
| PSYC 1           | Human Behavior+Developmnt                      | Ē          | Deactivated      |
| PSYC 1A          | Intro Psy-Basic Processes                      |            | Deactivated      |
| PSYC 1B          | Intro Psy-Indiv+Soc Procs                      |            | Deactivated      |
| PSYC 2           | Introductory Psychology                        | _          |                  |
| PSYC 2A          | Methods In Psychology                          |            | Deactivated      |
| DOVC 3D          |                                                |            | V                |
| Print Proposal 🚔 | Export to PDF 📐 Export to Word 🖻               |            | Edit Course      |
| Deactivate       |                                                |            | Preview Workflow |

#### Viewing: PSYC 2 : Introductory Psychology

| Catalog Pages<br>referencing this<br>course | Academic Policies<br>Anthropology<br>Anthropology (ANTH)<br>Biological Sciences |
|---------------------------------------------|---------------------------------------------------------------------------------|
| course                                      | Biological Sciences                                                             |

Search for and select a course. Once selected the information for that course will populate below and can be edited by selecting "Edit Course".

- Select "Propose New Course" to start from scratch.
- Select "Deactivate" to have a course reviewed for deactivation.

# Editing/Creating a Course

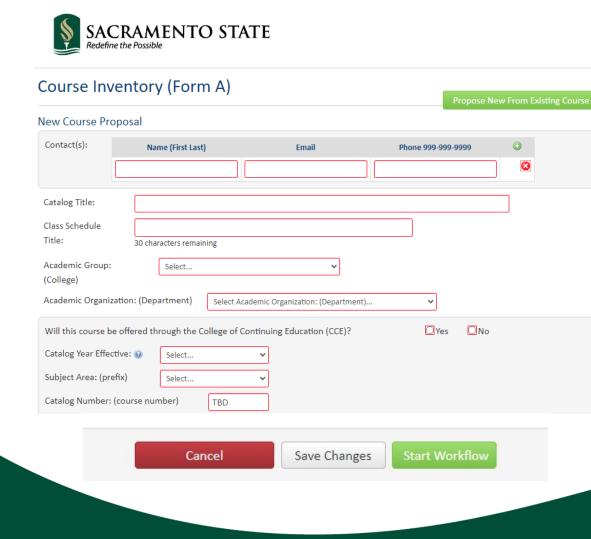

- You may choose to propose a new course from an already existing course.
- Fill in all required fields outlines in red.
- Look for blue question mark help bubbles when unsure what to do with a field.
- Save a proposal if you are not yet ready to submit for review.
- Start Workflow for a proposal you are ready to have reviewed.

### **Program Management**

History

1. May 4, 2018 by

2. Aug 9, 2018 by 212408496

3. Aug 9, 2018 by 212408496

 Dec 12, 2018 by Roger Sullivan

clmig-jwehrheim

Help 😡

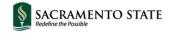

#### **Program Management**

Search, edit, add, and suspend/discontinue programs.

Use an asterisk (\*) in the search box as a wild card. For example, MATH\* will find everything that starts with "MATH", \*MATH everything that ends with "MATH", and \*MATH\* everything that contains "MATH". The system searches the Program Code, Title, Workflow step and CIM Status. Quick Searches provides a list of predefined search categories to use.

| Search History - Ol                                          | R - Propose New Program | Quick Searches V       | ·     |
|--------------------------------------------------------------|-------------------------|------------------------|-------|
| Program Name                                                 | Workflow                | Status                 |       |
| American Culture and Language Program                        | SP Dean                 | Added الس              | ^     |
| BA in Anthropology (Archaeology and Biological Anthropology) |                         | Ũ                      |       |
| BA in Anthropology (Culture, Language and Society)           |                         |                        |       |
| BA in Anthropology (General Anthropology)                    |                         |                        |       |
| BA in Art (Art Education)                                    |                         |                        |       |
| BA in Art (Art History)                                      |                         | Discontinued/Suspended |       |
| DAIL AL (ALCHULL)                                            |                         | Discontinued (company) | ~     |
| Print Proposal 🚔 🛛 Export to PDF 🔑 🗍 Export to Word 🗐        |                         | Edit Progra            | m     |
| Discontinue/Suspend                                          |                         | Preview Wor            | kflov |
|                                                              |                         |                        |       |

#### Viewing: BA in Anthropology (Culture, Language and Society)

Last approved: 08/10/22 11:08 am Last edit: 08/10/22 11:08 am

Catalog Pages Using this Program BA in Anthropology (Culture, Language and Society)

- Search for and select a
  program. Once selected the
  information for that
  program will populate
  below and can be edited by
  selecting "Edit Program".
- Select "Propose New Program" to start from scratch.
- Select

"Deactivate/Suspend" to have a course reviewed for deactivation or suspension.

# Editing/Creating a Program

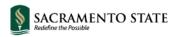

| Leve December 201                  |                    |                               |                                     | Propose New From Existin<br>Program |
|------------------------------------|--------------------|-------------------------------|-------------------------------------|-------------------------------------|
| New Program Proposal               |                    |                               |                                     |                                     |
| Academic Group: (College)          | Select             |                               | *                                   |                                     |
| Academic Organization: (Depart     | tment)             | Select Academic Organiz       | ation: (Department) 🗸               |                                     |
| Catalog Year Effective: 😡          | Select             |                               | ~                                   |                                     |
| NOTE: This degree major program wi | ll be subject to p | rogram review evaluation with | nin six years after implementation. |                                     |
| Individual(s) primarily responsib  | le for drafting    | the proposed degree ma        | jor program:                        |                                     |
| Name (First L                      | ast)               | Email                         | Phone 999-999-9999                  | $\odot$                             |
|                                    |                    |                               |                                     |                                     |
| Type of Program Proposal:          | Select             |                               | ~                                   |                                     |
| Is this a pilot program? 😡         | Yes                | No                            |                                     |                                     |
| Is this a Fast Track program? 🥹    | Yes                | No                            |                                     |                                     |
| Title of the Program: 😡            |                    |                               |                                     |                                     |
|                                    |                    |                               |                                     |                                     |
|                                    |                    |                               |                                     |                                     |
|                                    | Carologia II       |                               |                                     |                                     |
| Ca                                 | incel              | Save Char                     | nges Save and Sta                   | rt Workflow                         |

- You may choose to propose a new program from an already existing program.
- Fill in all required fields outlined in red.
- Look for blue question marks. These are help bubbles that have additional information.
- At the bottom of the proposal, select "Save Changes" if you are not yet ready to submit for review.
- Select "Save & Start Workflow" for a proposal you are ready to have reviewed.

# Updates to Program Management

• New required field that indicates the Delivery Format of a program.

| Delivery Format |                                                                              | Delivery Format |                                                                                                    |
|-----------------|------------------------------------------------------------------------------|-----------------|----------------------------------------------------------------------------------------------------|
|                 | <ul> <li>Fully Face to Face</li> <li>Hybrid</li> <li>Fully Online</li> </ul> |                 | <ul> <li>Fully Face to Face</li> <li>Hybrid</li> <li>Fully Online</li> <li>al modality of all courses in this program?</li> </ul> |
|                 |                                                                              |                 | Synchronous<br>Asynchronous<br>Both                                                                                               |

The program change type "Program Name Change" has been added to the options for this field.

|  | Program Change Type: 😡     | Select               |  |
|--|----------------------------|----------------------|--|
|  |                            | Select               |  |
|  | Is this a pilot program? 🔞 | Non-Substantive      |  |
|  |                            | Substantive          |  |
|  | Dilet program or of:       | Program Name Change  |  |
|  | Pilot program as of:       | Program Reactivation |  |

### SACRAMENTO

# Where is my proposal?

| COMS 166                   | Theories of Persuas | ion and Attitude Change          |                   | Academic Service | es Edited                                                    |
|----------------------------|---------------------|----------------------------------|-------------------|------------------|--------------------------------------------------------------|
| COMS 172A                  | Qualitative Researc | h Methods in Communication       |                   | PeopleSoft       | Added                                                        |
| COMS 184                   | Social Media and Po | ublic Relations                  |                   | PeopleSoft       | Added                                                        |
| COMS 196R                  | Latin American Rhe  | toric                            |                   | PeopleSoft       | Added                                                        |
| COMS 200A                  | Intro To Graduate S | tudiesDisciplinary History and ( | Conventions       | PeopleSoft       | Edited                                                       |
| Print Proposal 🚔           | Export to PDF       | Export to Word 🗐                 |                   |                  |                                                              |
| Shred Proposal             |                     |                                  |                   |                  | Add Comment                                                  |
| ate Submitted: 03/2        | 19/22 10/2E am      |                                  |                   |                  | Add Comment                                                  |
|                            |                     |                                  |                   |                  | In Workflow                                                  |
| liewing: COIVI             | S 166 : In          | eories of Persu                  | asion and Attitud | e Change         | 1. COMS Committee                                            |
| ast edit: 06/15/2          |                     |                                  |                   |                  | Chair                                                        |
| hanges proposed by         | : Jacqueline Irwin  | (102087620)                      |                   |                  | 2. COMS Chair                                                |
|                            | Communicatio        | on Studies                       |                   |                  | 3. ALS College                                               |
| Catalog Pages              | Communicatio        | on Studies (COMS)                |                   |                  | Committee Chair                                              |
| referencing this<br>course |                     |                                  |                   |                  | 4. ALS Dean                                                  |
| course                     |                     |                                  |                   |                  | 5. Academic Service                                          |
|                            |                     |                                  |                   |                  | <ol> <li>Senate Curriculum<br/>Subcommittee Ch</li> </ol>    |
|                            |                     |                                  |                   |                  | 7. GE Crs Rev                                                |
| Contact(s):                |                     |                                  |                   |                  | Subcomittee Chai                                             |
| Name (F                    | irst Last)          | Email                            | Phone 999-999-99  | 99               | 8. Dean of                                                   |
| Jacqueline Irwin           |                     | irwin@csus.edu                   | 916-278-6688      |                  | Undergraduate<br>9. Dean of Graduate                         |
|                            |                     |                                  |                   |                  | <ol> <li>Dean of Graduate</li> <li>Catalog Editor</li> </ol> |
| Catalog Title:             | Theories of Pe      | rsuasion and Attitude Chang      | e                 |                  | 11. Registrar's Office                                       |
| Class Schedule             | Persuasion+At       | titud Change                     |                   |                  | 12. PeopleSoft                                               |
| Title:                     |                     |                                  |                   |                  |                                                              |
| Academic Group:            | ALS - Art           | s & Letters                      |                   |                  | Approval Path                                                |
| (College)                  |                     |                                  |                   |                  | 1. 02/17/22 9:17 am                                          |
| Academic Organizat         | tion:               | Communication Studies            |                   |                  | Jacqueline Irwin                                             |
| (Department)               |                     |                                  |                   |                  | (irwin): Approved                                            |
|                            |                     |                                  |                   |                  | for COMS                                                     |
| Will this course be        | offered through t   | he College of Continuing Edu     | ucation (CCE)? N  | 0                | Committee Chair                                              |

### Follow the flow!

At any time you can see where any proposal is by accessing Course or Program management.

### Green = Approved

Yellow = Pending/Who currently is reviewing the proposal

Gray = Has not yet made it to this role in Workflow

SACRAMENTO

### **Roll Back Email**

From: Academic Services [mailto:csus@notify.courseleaf.com] Sent: Tuesday, May 1, 2018 3:21 PM To: University Catalog <catalog@csus.edu> Subject: Curriculum Workflow Program Changes Returned: 24: Integrated Child Development Special Education Mild/Moderate Program

csus-user:

The changes that you submitted for Integrated Child Development Special Education Mild/Moderate Program have been returned to you: Please provide further justification [Message originally for csus-user@csus.edu ]

You may make further edits to the program by visiting: https://nextcatalog.csus.edu/programadmin/?key=24

For questions or additional information regarding this email, please reply to this email (catalog@csus.edu) or contact Janett Torset at (916)278-2793.

Thank you.

Academic Services Office of Academic Affairs

### Roll back emails are automated and only sent ONCE.

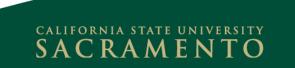

# **Curriculum Workflow Website**

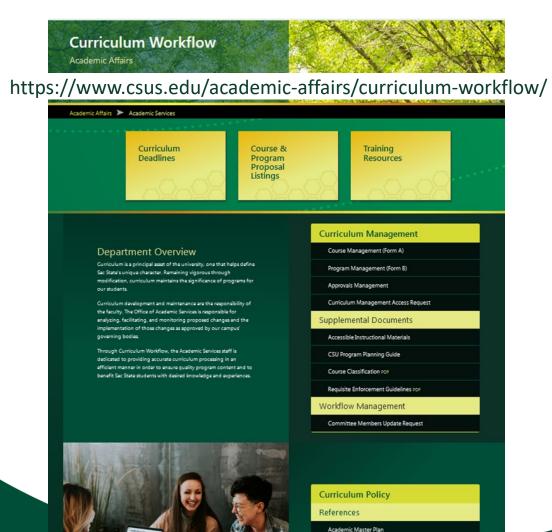

Approval Process Course Proposals

- Links to curriculum deadlines, proposal listings, and training resource pages.
- Access to Course and Program Management pages.
- Supplemental materials for proposal forms.
- Links to policy documents.
- Curriculum Management access request form.
- Curriculum committee membership update form.

## **Curriculum Deadlines**

The 2023-2024 AY **Deadline Memo PDF** (Deadlines for Curriculum) was sent to Department Chairs, Associate Deans, and Deans on May 1, 2023.

Below are approval deadlines for Course Proposals and Program Proposals for the 2024-2025 University Catalog. Program and course proposals that are not approved by the catalog deadline will be implemented in the following catalog (2025-2026).

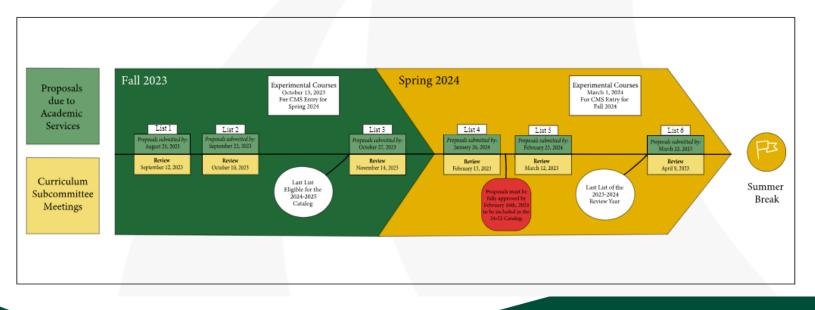

# We're here to help!

- Check out the Curriculum Workflow FAQ <u>https://www.csus.edu/academic-affairs/curriculum-workflow/ internal/ documents/training-</u> <u>workflow/ internal/ documents/training-</u> <u>resources/curriculum-workflow-faq-22-23.pdf</u> under Training Resources.
- Ask us questions or schedule training: <u>catalog@csus.edu</u>
- Reach us on Teams!

Janett Torset or Katie Hawke

SACRAMEN